#### *Copyright © 2011 De Transponder/ Hans & Gerard.*

*Alle rechten voorbehouden. Niets uit deze uitgave mag worden verveelvoudigd, opgeslagen in een geautomatiseerd gegevensbestand, of openbaar gemaakt, in enige vorm of op enige wijze, hetzij elektronisch, mechanisch, door fotokopieën, opnamen of op enige andere manier, zonder voorafgaande schriftelijke toestemming van de schrijver/vereniging..*

*Vragen en/of opmerkingen: [specials@detransponder.nl](mailto:specials@detransponder.nl)*

#### **OPENPLi vereist nieuwe bootloader voor DM500HD, DM800HD en DM800SE**

Het updaten van de nachtelijke software voor bovenstaande Dreamboxen wordt door het team van OPENPLi sterk afgeraden. Het bijwerken van de software na een nachtelijke update werkt niet altijd perfect. Daarom werd aangeraden een fix uit te voeren. Dat kan zijn:

- 1. met de laatste versie van Dreamup (1.3.3.9) een *compleet nieuw image* flashen (datum vanaf 23 oktober 2011). Dit kan *zonder* (1a) en *met* (1b) utpverbinding. Zonder duurt erg lang. Beter daarom indien mogelijk met utpverbinding;
- 2. met Dreamup (1.3.3.9) eerst een secondstage-file'tje naar de Dreambox sturen en daarna op de gebruikelijke manier (bijvoorbeeld de +++stop+++ -methode) via de browser. Dit gaat het snelste.

Hierna beschrijven we de twee stappen. Eerst *de aanleiding*.

[Op 23 oktober verscheen de volgende Engelstalige tekst:](http://openpli.org/news/improved-flash-error-correction-feature-for-the-dm500hd-dm800-se-and-dm800hd/)

### *"Improved flash error correction feature for the DM500HD, DM800HD and DM800HDSE*

*OpenPLi just recently moved to the new SSL & drivers (mid Oct.).* If you're already running OpenPLi (not running a clone) it looks like the online update might update without first flashing the new secondstage-dm500hd-84.nfi.

#### *It is recommended that you flash the new image for improved stability.*

Starting today, images for the models DM500HD, DM800HD and DM800HD-SE include an *improved flash error correction* feature.

In order to benefit from the improvements, it is required that you either flash the new image with the <u>latest version of DreamUP</u> (V1.3.3.8) or flash a new second stage loader ( [DM500HD](http://dreamboxupdate.com/download/7020/secondstage-dm500hd-84.nfi) [DM800HD PVR](http://dreamboxupdate.com/download/7020/secondstage-dm800-84.nfi) [DM800 SE](http://dreamboxupdate.com/download/7020/secondstage-dm800se-84.nfi) ) *before* flashing the image via your browser or other means.

If you use the online update functionality, the new second stage loader will automatically be installed after rebooting."

[Op de Nederlandstalige pagina verscheen het volgende bericht:](http://openpli.org/forums/topic/16434-algemeen-alleen-voor-pli-core-leden-status-stoplicht/page__st__20)

### **"Waarschuwing voor de DM500HD, DM800HD en de DM800SE:**

Voor de huidige OpenPLi 2.1 images, een nieuwe bootloader is benodigd. We hebben gemerkt dat deze via een online update op de box niet altijd correct wordt bijgewerkt.

Om te voorkomen dat u straks zit met een box die niet langer meer opstart, gebruik de [laatste versie van DreamUP](http://dreamboxupdate.com/download/DreamUP_1_3_3_8.zip) (V1.3.3.8) en flash de laatste second stage loader ( [DM500HD](http://dreamboxupdate.com/download/7020/secondstage-dm500hd-84.nfi) [DM800HD](http://dreamboxupdate.com/download/7020/secondstage-dm800-84.nfi) [DM800SE](http://dreamboxupdate.com/download/7020/secondstage-dm800se-84.nfi) ) *alvorens* de nieuwe image via de browser of op een andere manier te flashen."

# *Methode 1a: te zetten stappen met complete flash zonder utp-verbinding*

- 1. tip: maak eerst een back-up van je Dreambox door middel van de applicatie Backup-suite of zie de [special op de site](http://www.detransponder.nl/Downloads.php#specials) van De Transponder;
- 2. download het laatste image voor je receiver via de [OPENPLi-site;](http://openpli.org/)
- 3. open de laatste versie van DreamUP (V1.3.3.9), op de site van Dream Multi Media is versie 1.3.3.9 [te downloaden;](http://www.dream-multimedia-tv.de/downloadcenter)

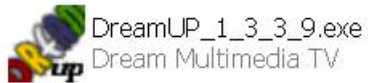

- 4. verbind je receiver met een compoort (voor DM800 kan dit via RS232, voor de DM500HD of DM800SE anders met mini-usb, zie bij methode 2);
- 5. klik op 'Connect'

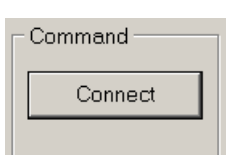

- 6. NB: bij geen verbinding: kies een andere compoort (mocht je die hebben);
- 7. wel verbinding geeft de mededeling:

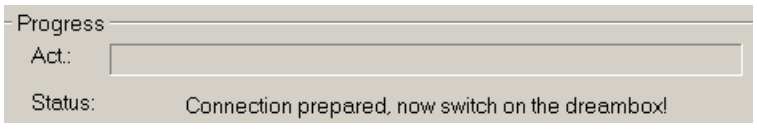

- 8. zet spanning op je Dreambox (steker er in);
- 9. er verschijnt: uploading flash-loader;

Status:

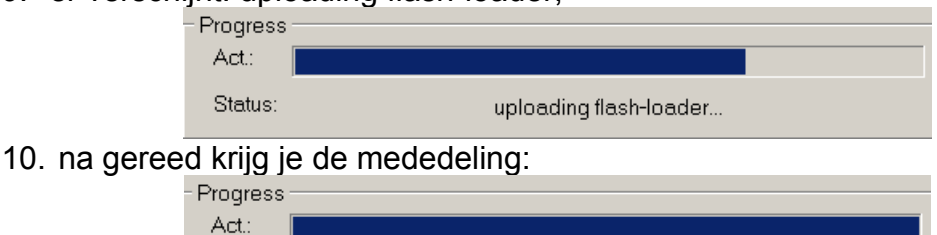

Box is in serial HTTP mode 11. klik op de button 'Flash' en zoek in je pc het net gedownloade nfi-bestand van het image:

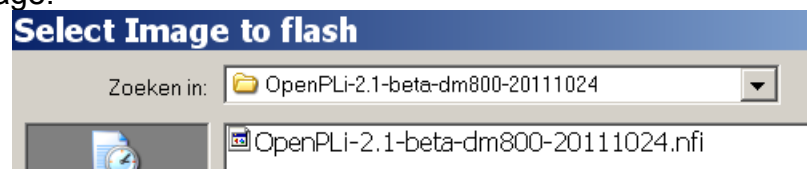

12. de receiver wordt vervolgens geflasht:

*SPECIAL: 'Fix bootloader Dreambox voor OPENPLi.pdf' 25 oktober 2011, zie; www.detransponder.nl - Downloads – Specials*

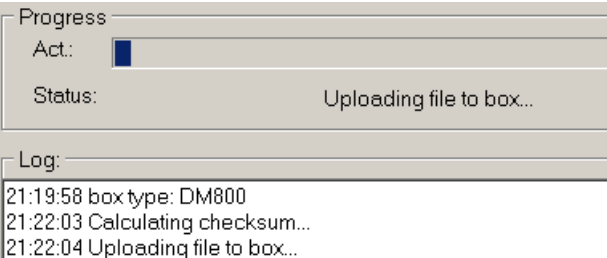

13. wachten... (DM800 wel 60 minuten), daarna de melding:

Information

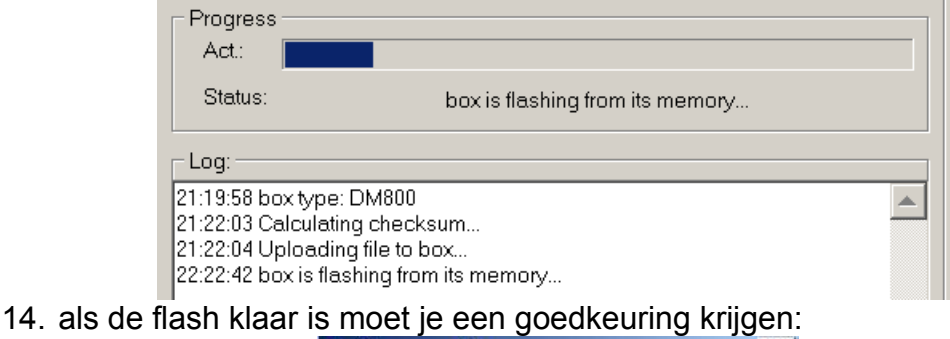

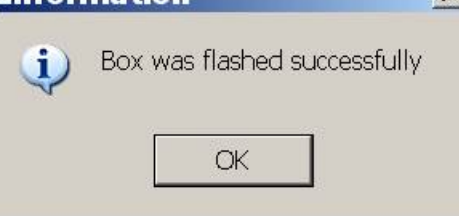

- 15. klik op de button 'Disconnect', spanning er af;
- 16. sluit weer op je schotel etc. aan en spanning er op geeft een reboot;
- 17. wacht tot de radartjes komen, het kan erg lang duren, omdat ook de back-up weer moet worden geïnstalleerd. Bij een 800HD 5 à 10 minuten, bij een modernere versie (500HD of 800SE) kan het korter zijn (snellere processor).
- 18. Als het goed is moet nu alles weer 100% in orde zijn.

Bovenstaande stappen hebben we uitgevoerd met een DM800HD, daar deze geen servicepoort met mini-usb heeft, enkel met RS232. De DM800SE heeft wel een miniusb ingang en daarom hanteren we voor deze receiver de volgende methode. Deze gaat sneller en heeft daarom voor modernere receivers de voorkeur.

# *Methode 1b: te zetten stappen met complete flash met utp-verbinding* Stappen:

- 1. tip: maak eerst een back-up van je Dreambox door middel van de applicatie Backup-suite of zie de [special op de site](http://www.detransponder.nl/Downloads.php#specials) van De Transponder;
- 2. download het laatste PLi-*image* voor je receiver via de [OPENPLi-site;](http://openpli.org/)
- 3. open de laatste versie van DreamUP (V1.3.3.9), op de site van Dream Multi Media is versie 1.3.3.9 [te downloaden;](http://www.dream-multimedia-tv.de/downloadcenter)

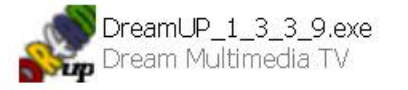

- 4. verbind je receiver met een compoort (voor DM800 is dit via RS232, voor de DM500HD of DM800SE met mini-usb, zie bij methode 2). Koppel *ook de utpkabel* tussen je router en Dreambox;
- 5. start DreamUp op (laatste versie = 1.3.3.9, [te downloaden via DMM\)](http://www.dream-multimedia-tv.de/downloadcenter);

*SPECIAL: 'Fix bootloader Dreambox voor OPENPLi.pdf' 25 oktober 2011, zie; www.detransponder.nl - Downloads – Specials*

6. plaats een vinkje bij de netwerkverbinding:

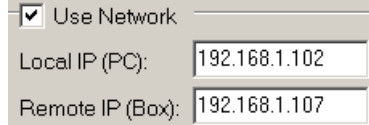

7. check het ip-nummer van je pc. Dit kun je bijvoorbeeld vinden met behulp van DCC maar staat ook aan de rechterzijde:

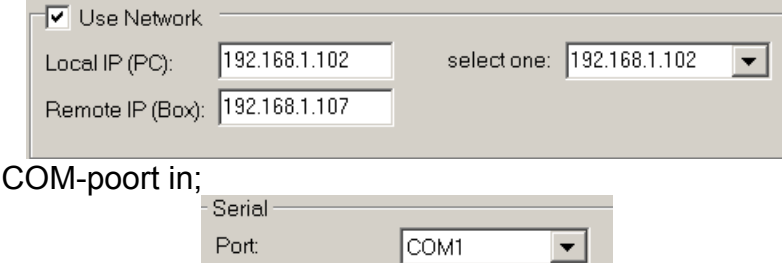

9. klik op de button 'Connect' en sluit de spanning aan op de Dreambox. De flashloader wordt dan overgestuurd:

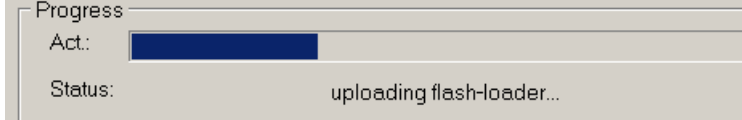

- 10. NB: werkt dit niet, kies een andere COM-poort;
- 11. als dit gereed is volgt de akkoordmelding:

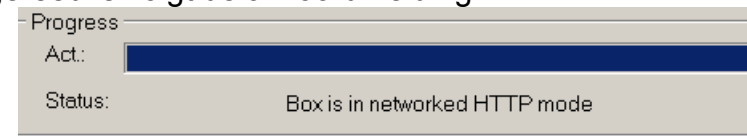

12. klik op de button 'Flash' en zoek in je pc het net gedownloade nfi-bestand van het image:

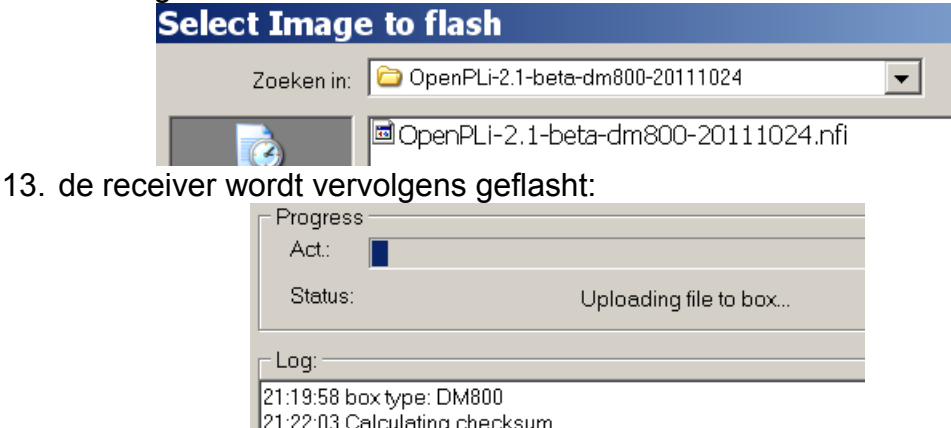

- 21:22:04 Uploading file to box... 14. wachten... maar veel korter dan bij methode 1a. Ter vergelijking: 1a duurt ruim een uur en 1b ongeveer 2 à 3 minuten!;
- 15. gereedmelding:

8. stel de

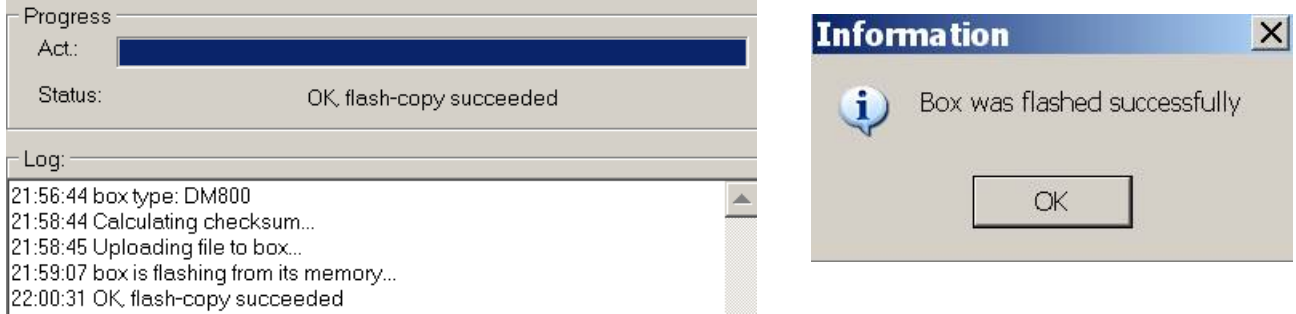

- 16. klik op de button 'Disconnect', spanning er af;
- 17. sluit weer op je schotel etc. aan en spanning er op geeft een reboot;
- 18. wacht tot de radartjes komen, het kan erg lang duren, omdat ook de back-up weer moet worden geïnstalleerd. Bij een 800HD 5 à 10 minuten, bij een modernere versie (500HD of 800SE) kan het korter zijn (snellere processor).
- 19. Als het goed is moet nu alles weer 100% in orde zijn.

# *Methode 2: te zetten stappen met secondstage-bootloader*

- 1. maak eerst een back-up en noteer het IP-nummer van de Dreambox (dit heb je later nodig). Tip: zet de Dreambox op DHCP uit (vast IP-nummer);
- 2. haal de spanning van de Dreambox af;
- 3. sluit de mini-usb-connector aan op de 'servicepoort';
- 4. verbindt de andere zijde met je pc;
- 5. pc zal de Dreambox als nieuwe hardware herkennen en vraagt om een geschikte driver. Laat dit venster open staan;
- 6. de driver kan gedownload worden [via de site van DMM.](http://www.dream-multimedia-tv.de/downloadcenter) Kies daar VCP Treiber;
- 7. installeer de driver (exe klikken);

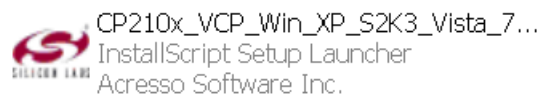

8. ga naar het openstaande venster (punt 5) en laat (automatisch) naar nieuwe software zoeken. Als resultaat moet er de melding komen dat Silicon Labs CP210x etc. gevonden is, zie foto:

# De wizard Nieuwe hardware gevonden

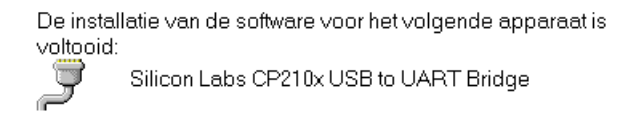

9. voor Windows XP: ga naar Configuratiescherm, Systeem, Hardware, Apparaatbeheer. Zoek daar naar de COM-poort die Silicon Labs etc. gekregen hier. In ons geval COM 3:

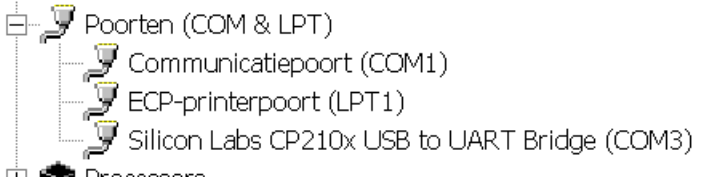

- 10. voor andere Windows-versies (als 7) gaat het iets anders via het Configuratiescherm en intikken 'apparatenbeheer' rechtsboven, met hetzelfde resultaat;
- 11. start DreamUp op (laatste versie = 1.3.3.9, [te downloaden via DMM\)](http://www.dream-multimedia-tv.de/downloadcenter);
- 12. selecteer de COM-poort die toegewezen was (in ons geval: COM3);<br>
Fiscal Communication of the serial Communication of the serial Communication of the serial Communication of the serial communication of the serial commun

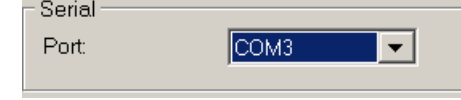

13. als je aan je Dreambox ook een utp-kabel hebt aangesloten (dit werkt sneller, anders kost het zonder netwerk-update minstens 30 minuten), plaats dan een vinkje bij de netwerkverbinding;

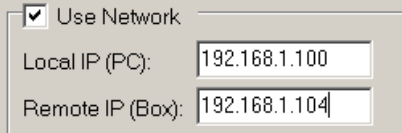

14. check het ip-nummer van je pc. Dit kun je bijvoorbeeld vinden met behulp van DCC maar staat ook aan de rechterzijde:

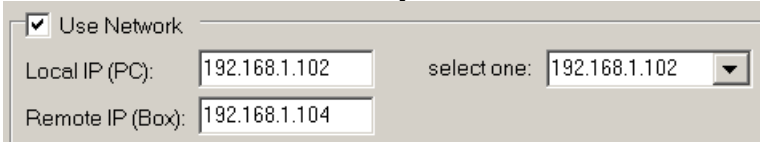

15. klik op de button 'Connect' en sluit de spanning aan op de Dreambox. De flashloader wordt dan overgestuurd:

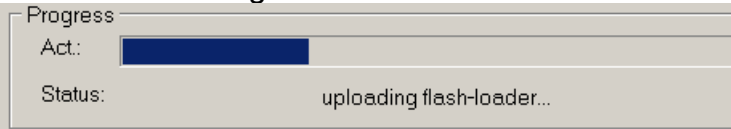

16. als dit gereed is volgt de akkoordmelding:

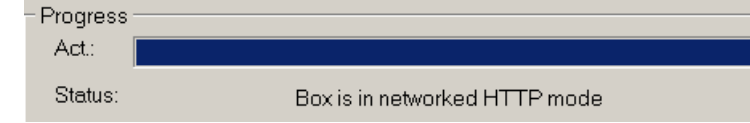

17. klik op de button 'Flash' en zoek dan de 'secondstage-bootloader' die je eerder gedownload hebt van de OPENPLi-site:

圖secondstage-dm800se-84.nfi

18. na enkele seconden krijg je al een bevestiging:

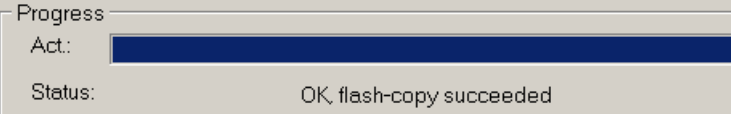

- 19. in het scherm van je receiver (als die een scherm heeft... DM500HD niet) verschijnt het IP-nummer:
- 20. type dit IP-nummer in je browser en klik op Enter;
- 21. kies 'Firmware upgrade';
- 22. zoek het van OPENPLi voor je receiver gedownload image en Flash:

*SPECIAL: 'Fix bootloader Dreambox voor OPENPLi.pdf' 25 oktober 2011, zie; www.detransponder.nl - Downloads – Specials*

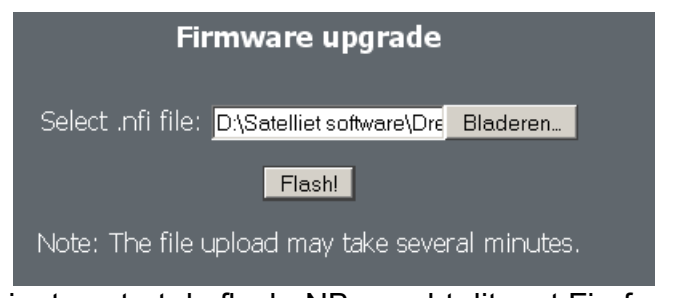

- 23. na enkele minuten start de flash. NB: mocht dit met Firefox niet het geval zijn kies dan Internet Explorer als browser;
- 24. na voltooiing mag je de receiver van de spanning halen en bij je tv weer opstarten:

Firmware upgrade complete. You may restart your Dreambox now. 100 %

25. doorloop de stappen en klaar!